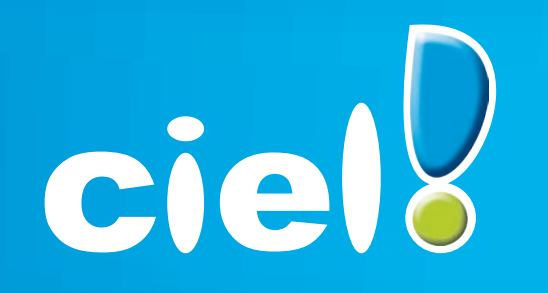

Et tout devient facile

# **Comment effectuer son référencement et obtenir sa clé d'authentification ?**

Référencement des versions Windows en version 2008 et inférieures

**Cette fiche concerne tous les produits Windows** 

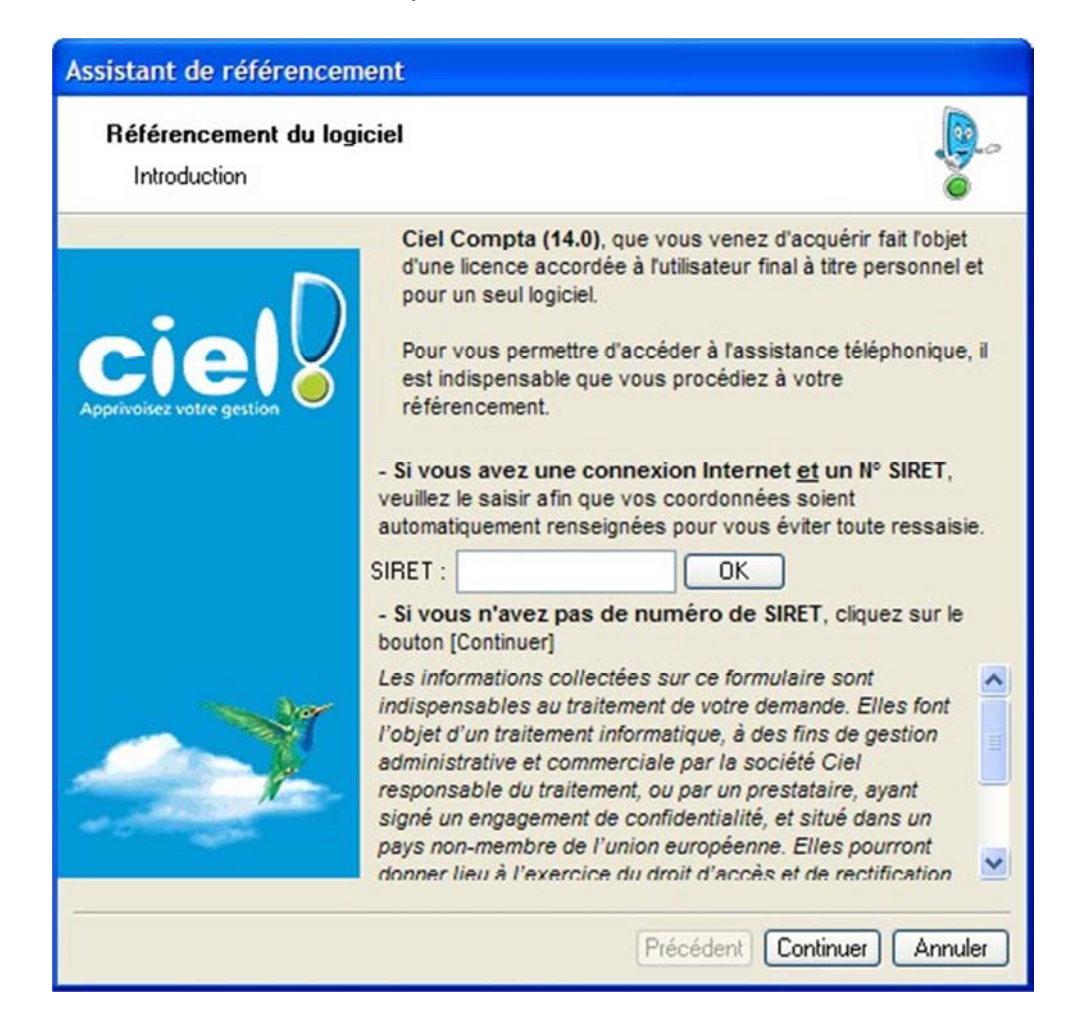

**Etape 01** : Tentative de récupération des coordonnées société grâce au numéro de SIRET.

En faisant 'ANNULER', vous interrompez le processus de référencement, et passez à l'étape 09 En faisant 'CONTINUER' sans renseigner de SIRET, vous passez à l'étape 02 En renseignant le SIRET et en cliquant sur [OK], vous passez à l'étape 02 mais avec vos coordonnées saisies, si votre SIRET est reconnu

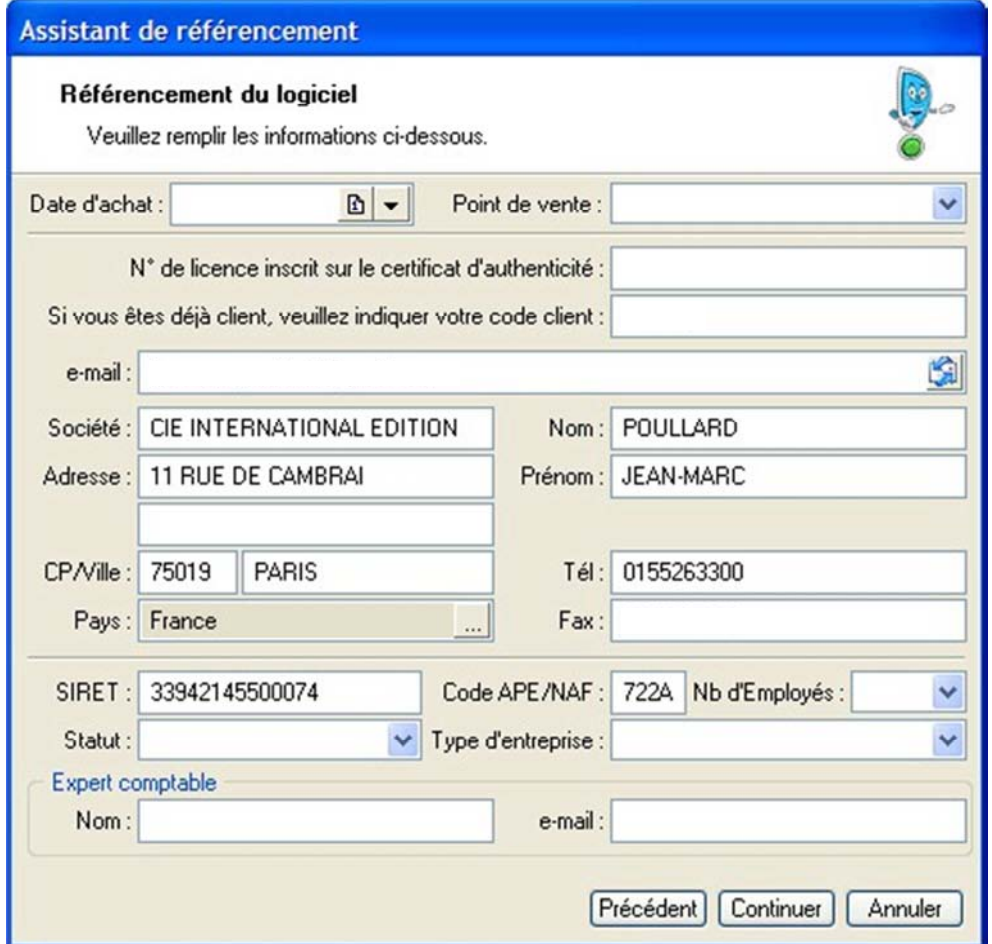

## **Etape 02** : Saisie des coordonnées.

Vous devez ajouter, même si le SIRET a été reconnu, votre date d'achat et votre numéro de licence

Si vous êtes déjà client Ciel, vous devez saisir également votre code client

Les zones obligatoires sont en gras avec le sigle \*

Le bouton 'CONTINUER' permet de passer à l'étape 3

#### Assistant de référencement

Référencement du logiciel

Assistance

## CONDITIONS GENERALES SERVICE ASSISTANCE CIEL A

#### **ARTICLE 1**

Ciel s'engage à assurer son Service d'Assistance Téléphonique de 9h00 à 18h00\* du lundi au vendredi. Le nombre d'appels téléphoniques est illimité dans le cadre des Contrats Platine, Premier, Privilèges et Assistance. Le service ne comprend pas la réparation de fichiers ou de données, ni le déplacement sur site.

Dans le cadre de son abonnement à l'un des contrats d'assistance prévus aux présentes conditions générales. l'Abonné bénéficiera du service de prise en main à distance qui. suivant le contrat souscrit, pourra être payant.

Le service de prise en main à distance peut être également réalisé par Ciel dans le cas où le demandeur dudit service n'a souscrit aucun contrat d'assistance Ciel Dans ce cas et pour pouvoir bénéficier du service prise en main à distance, le demandeur devra souscrire préalablement une assistance pour la journée et régler la prestation de service associée.

#### **ARTICLE 2**

Le présent contrat, constitué des présentes conditions générales et du bon de commande ou du devis complété, daté et signé, est conclu pour une durée d'un an à compter de son acceptation par l'abonné. Dans le cadre du Contrat d'Assistance du Pack Ciel Tranquillité, la  $\frac{1}{2}$ 

Dui je suis nouveau client Ciel et à ce titre je souhaite bénéficier de mon contrat d'Assistance □ Téléphonique 30 jours gratuits, Je recevrai par retour mon code d'accès à ce service. U'ai bien pris note et accepte les conditions générales de services mentionnées ci-dessus.

Imprimer les Conditions Générales Service Assistance CIEL

Précédent Continuer Annuler

### Etape 03 : Conditions Générales Services Assistance Progiciels Ciel (CGS)

Le bouton 'CONTINUER' permet de lancer le référencement

Vous avez la possibilité d'imprimer les CGS à l'aide du bouton du même nom

## Assistant de référencement

#### Référencement du logiciel

Envoi du fichier de référencement

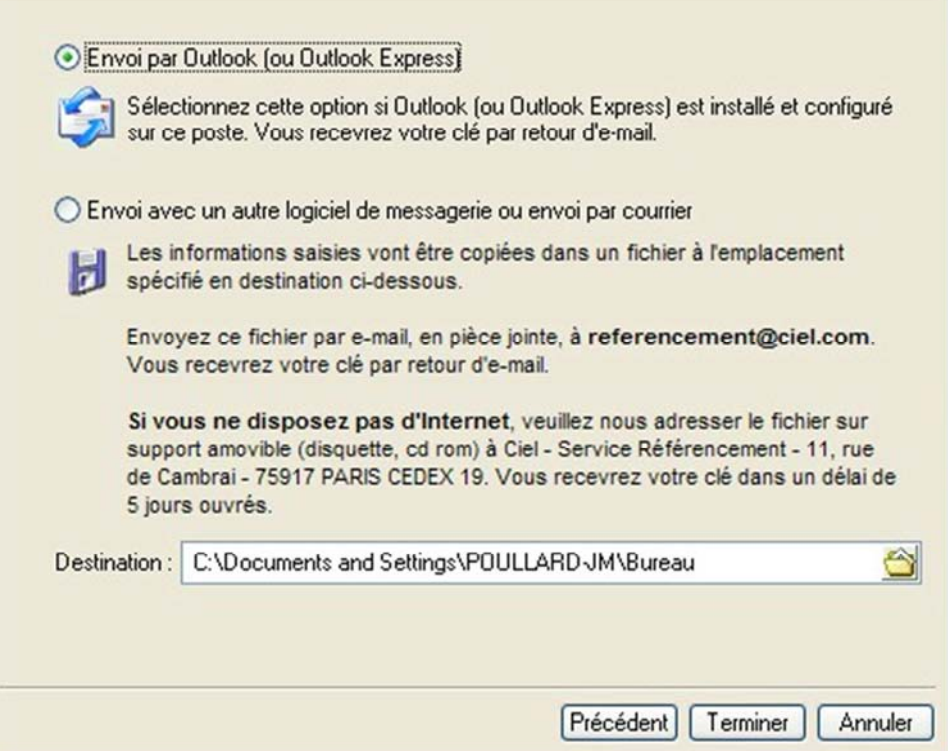

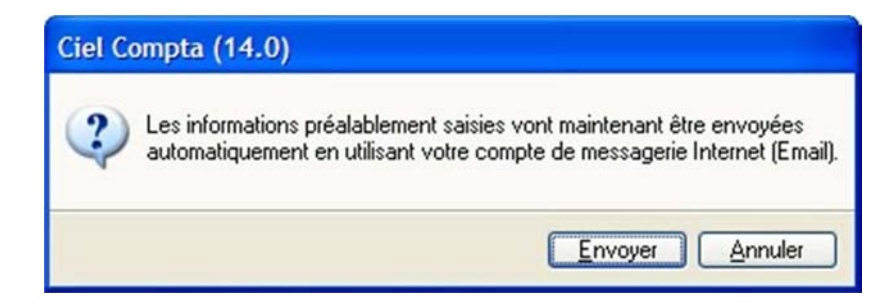

**Etape 04** : Envoi des données de référencement

A cette étape, vous pouvez envoyer vos données de référencement à l'aide d'outlook ou outlook express, ou de générer un fichier texte sur votre bureau pour l'envoyer vous-même à l'aide d'un autre logiciel de messagerie, ou d'un webmail, à referencement@ciel.com

**Etape 05** : En cas de choix par défaut (outlook / outlook expres)

Vous devez confirmer en cliquant sur 'ENVOYER'

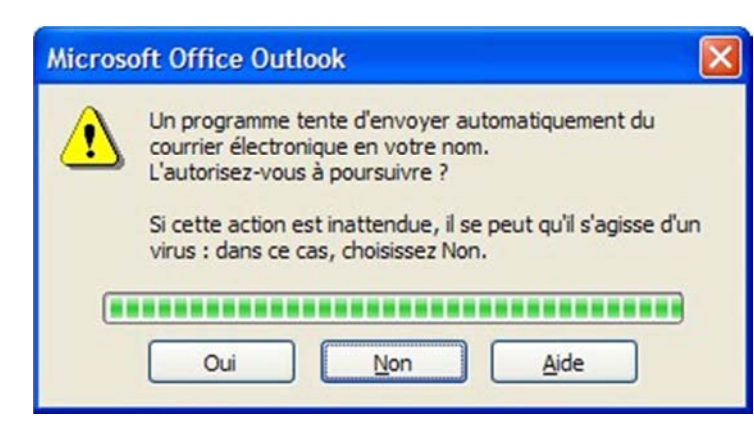

## Ciel Compta (14.0)

п

Vous ne disposez plus que de 30 lancements en fonctionnement normal.<br>Passé ces 30 lancements, le logiciel continuera à fonctionner mais vous ne pourrez plus imprimer.

 $QK$ 

N'oubliez pas de saisir votre clé de débridage dès réception.

**Etape 06** : Certaines versions d'Outlook vous préviennent de l'envoi, vous devez dans ce cas cliquer sur 'Oui' pour confirmer l'envoi par mail

# **Etape 07** : Décompte des lancements

Vous devez cliquer sur [OK]

**Ensuite** : Une fois les informations parvenues chez Ciel, vous recevrez votre clé de débridage, à saisir à l'entrée dans votre logiciel, dans les 5 jours ouvrés.

En attendant la saisie de cette clé, vous aurez, à chaque lancement, un décompte des lancements de votre logiciel. Une fois ce décompte arrivé à zéro, vous ne pourrez plus imprimer dans votre logiciel tant que la clé de débridage n'a pas été saisie.